## **日本学生支援機構 貸与奨学金 総先手続き説明会**

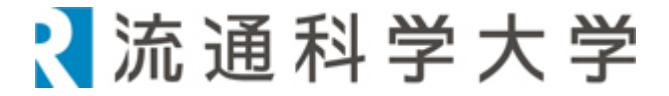

### **「継続願」は奨学生全員 必須の手続きです。**

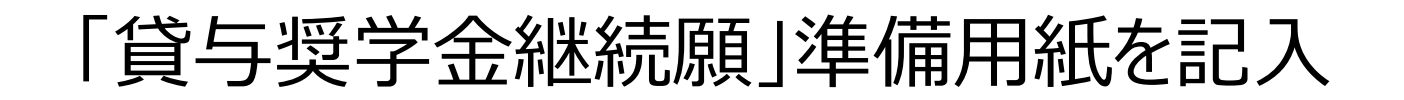

#### スカラネット・パーソナルから「継続願」を入力

### 1年間の成績確定後 適格認定

#### **2024年4月以降 継続・警告・停止・廃止が決定**

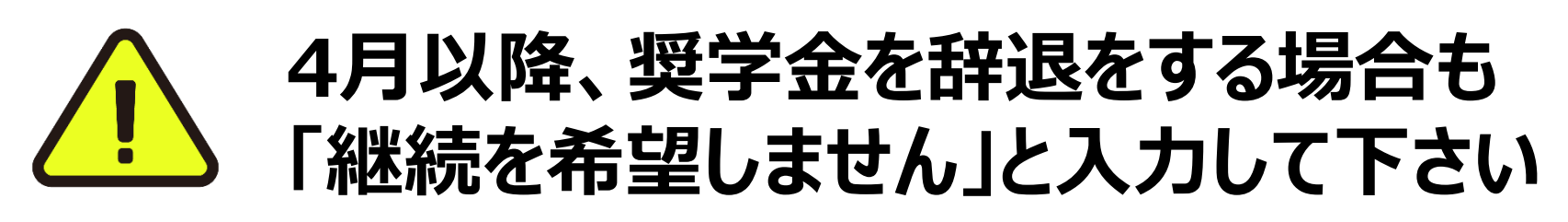

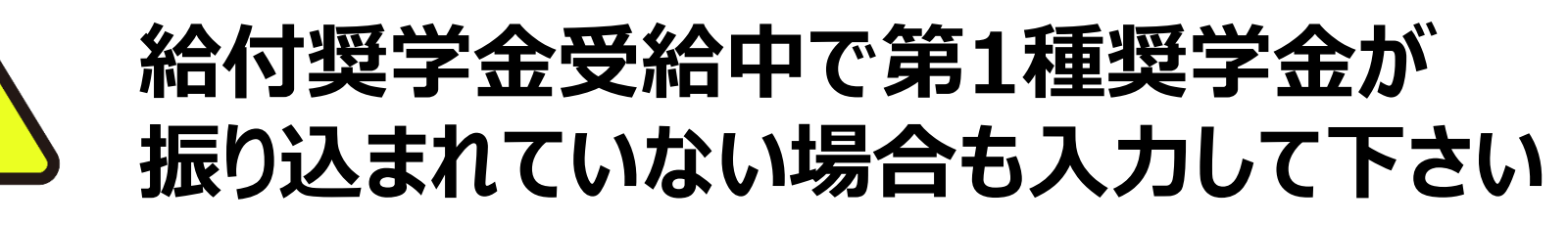

## 2. 『婆学金総機続願』 **入力準備用紙の 記入について**

### **「貸与奨学金継続願」準備用紙を見ながら 説明を聞いて下さい**

#### (3)スカラPSの「奨学金継続願提出画面」から入力します。

(1)「スカラ PS の登録は JASSO ホームページへ」のページからスカラ PS ヘログインし、「奨学金継続 願提出画面」から入力してください。

≪ 奨学金継続願の入力期間 ≫

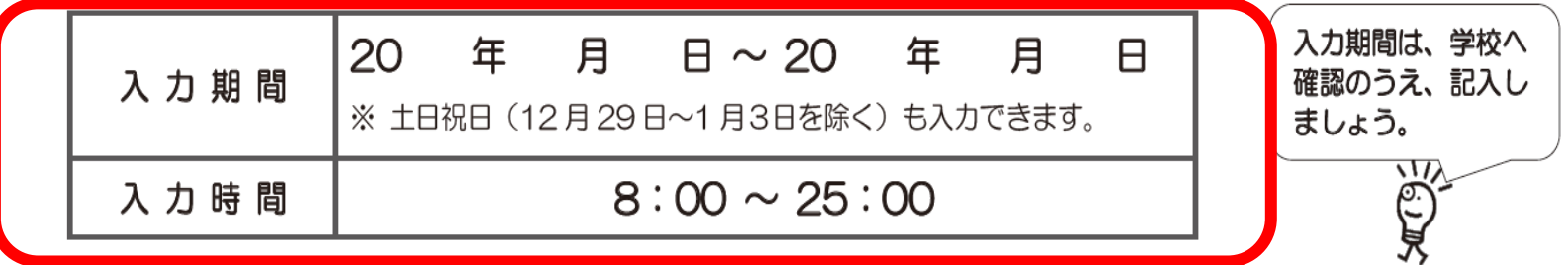

必ず学校の定めた期間内に入力してください。

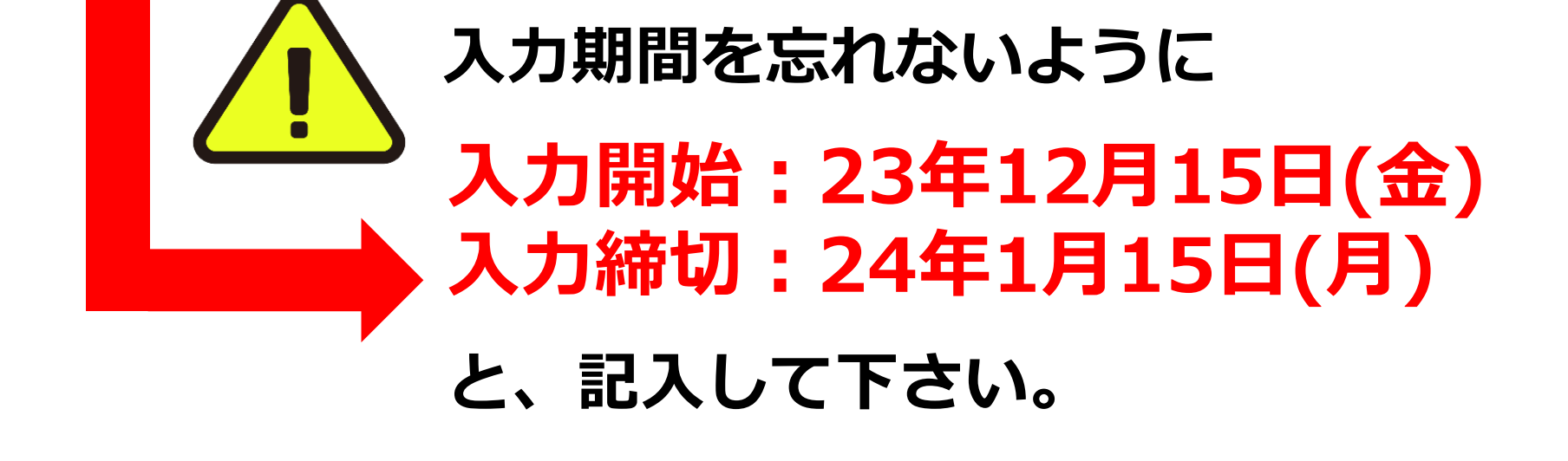

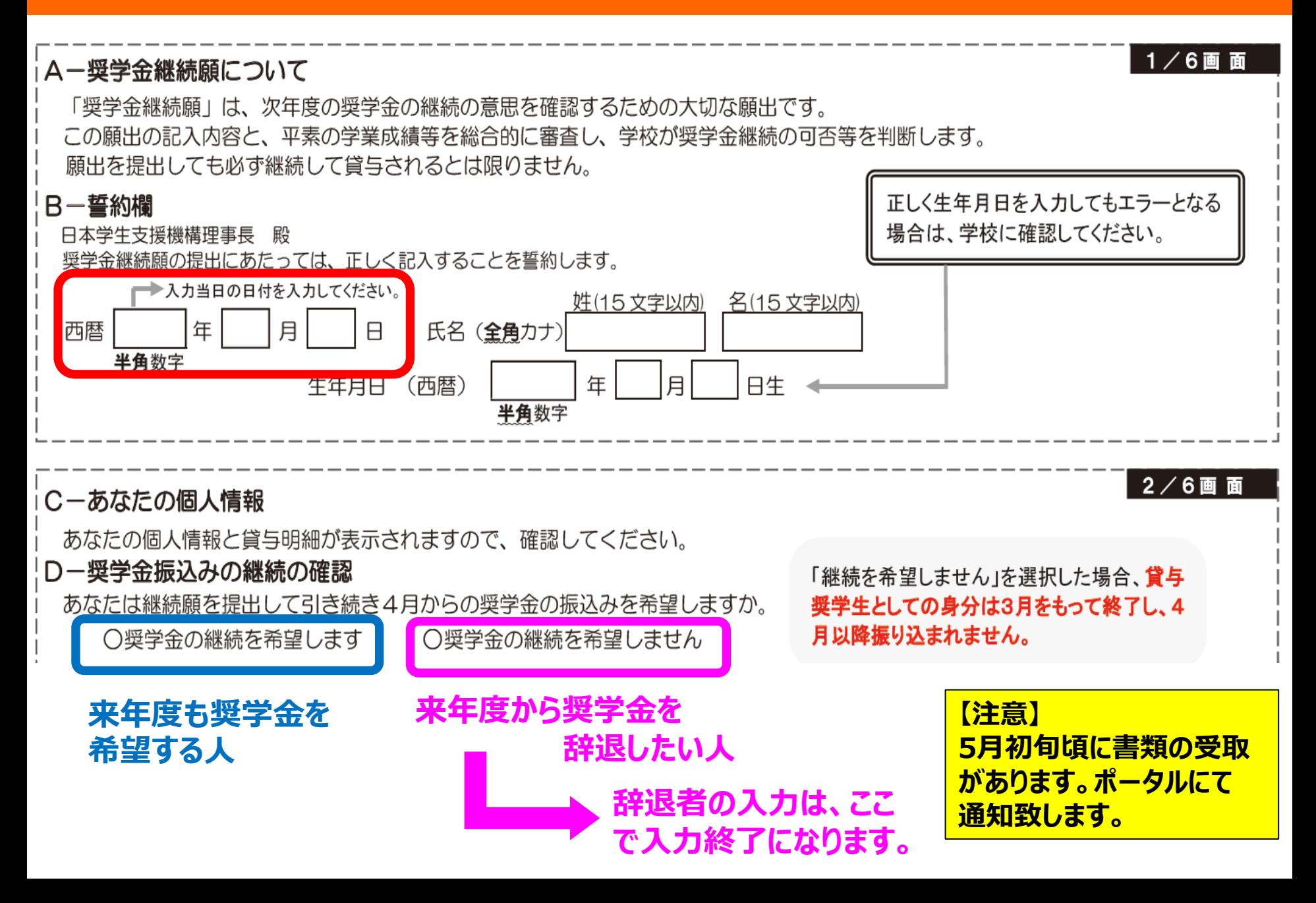

#### **E-あなたの返還誓約書情報** 登録済みの返還誓約書情報が表示されますので、確認してください。 あなた自身の住所又は電話番号のいずれ あなた自身の住所、電話番号を変更しましたか。 かー方のみを変更・訂正する場合でも、両 へはい へいいえ 方入力が必要です。 あなた自身の住所等に変更がある場合には、下の「住所を変更する」ボタンを押して 変更後の住所等を入力してください。 それ以外の情報に変更がある場合には、学校に届出てください。 |表示された内容に変更がある場合は、学 **【人的保証選択者】**次の内容が表示されます。◆ ||校に届出てください。 • あなた自身の情報(住所・電話番号・携帯電話番号) ‖※ 下線部のみの変更は不要です。 • 連帯保証人の情報 (漢字/カナ氏名・生年月日・続柄・住民票の住所・電話番号・携帯電話番号・勤務先) ∥※ 保証制度は 10 月末時点の情報が表 • 保証人の情報 (漢字/カナ氏名・生年月日・続柄・住民票の住所・電話番号・携帯電話番号・勤務先) 示されます。 **【機関保証選択者】**次の内容が表示されます。< • あなた自身の情報(住所・電話番号・携帯電話番号)

• 連絡先の情報 (漢字/カナ氏名・生年月日・続柄・住所・<u>電話番号</u>・携帯電話番号)

#### **奨学金採用後**

- **・引越をして住所の変更**
- **・携帯の番号の変更**

**があった方は、学生課で学校の登録情報も変更して下さい。**

# **3.あなたの 「収入」「支出」の 計算について**

#### **収入を計算する**

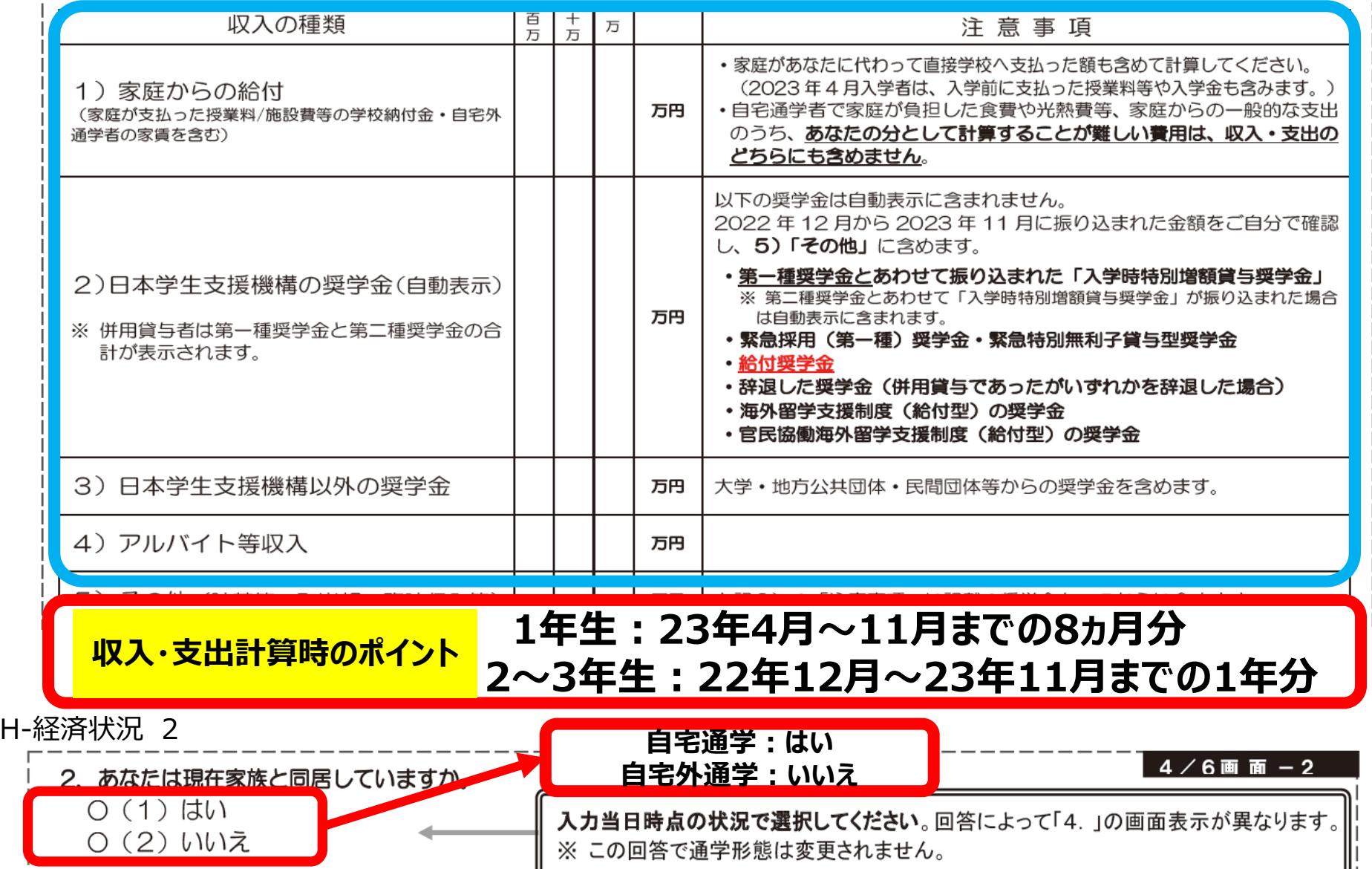

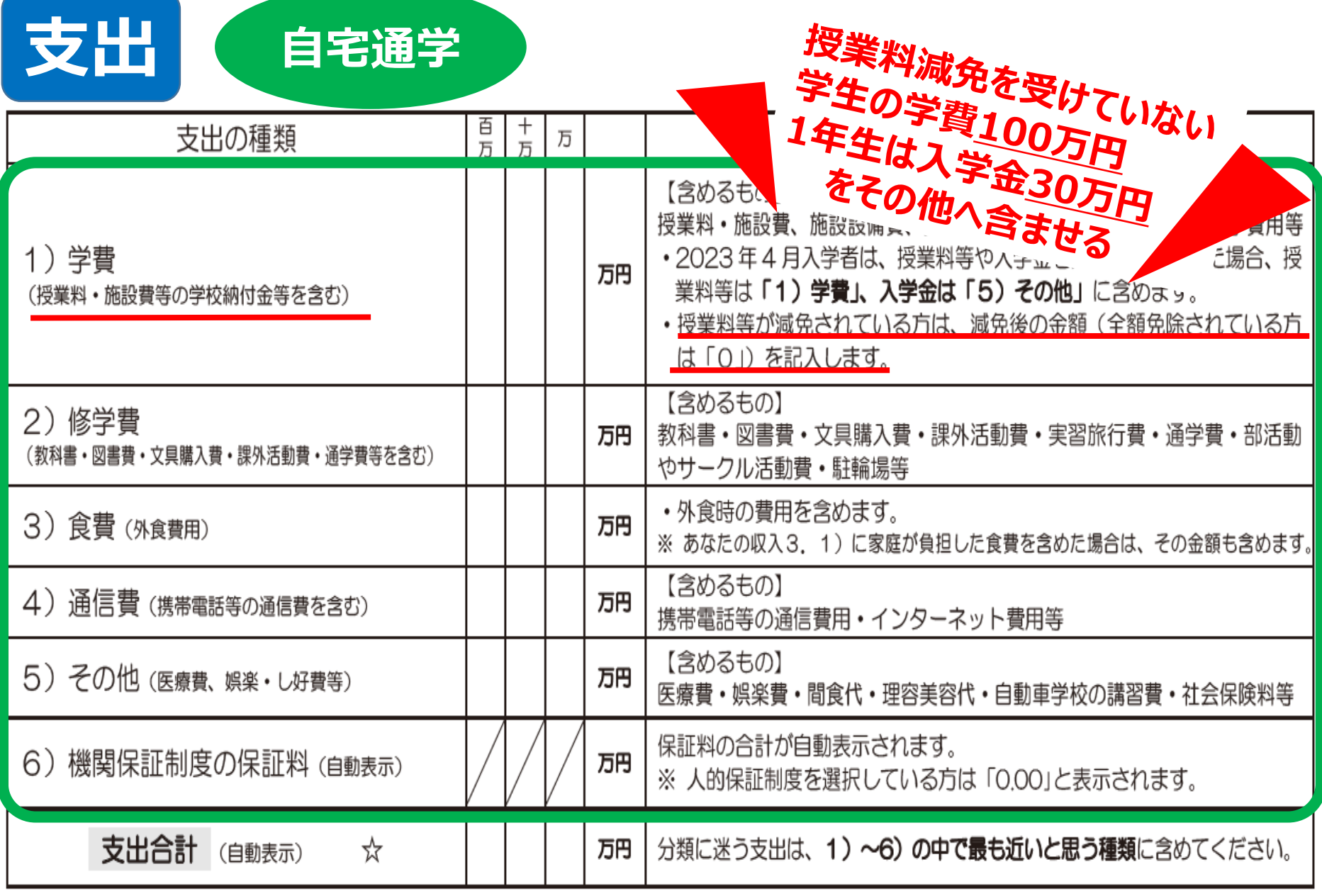

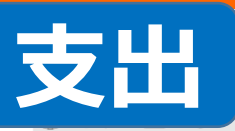

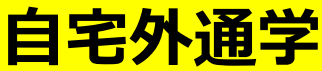

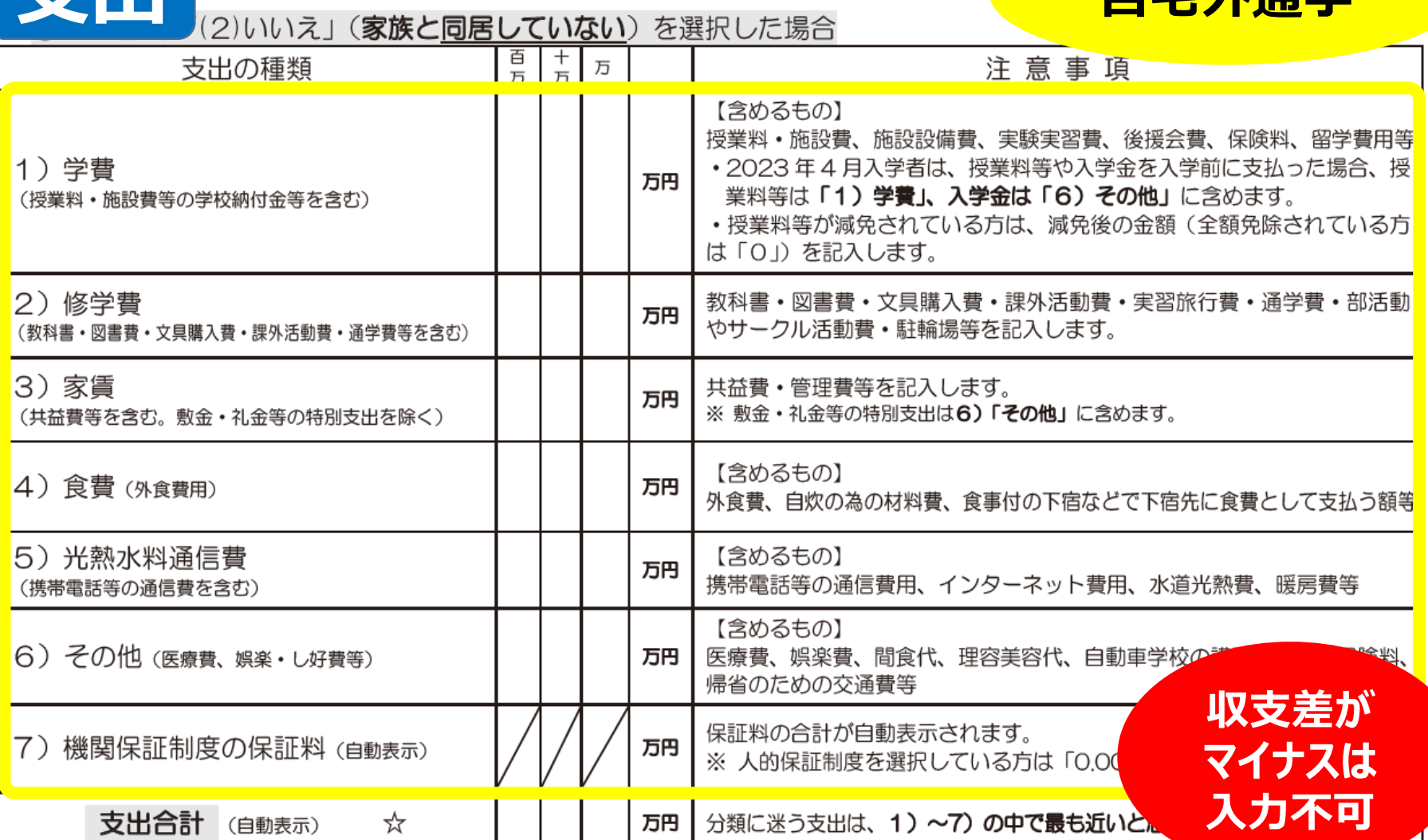

#### **収支差に余裕があるようなら、月額の減額も検討して下さい。**

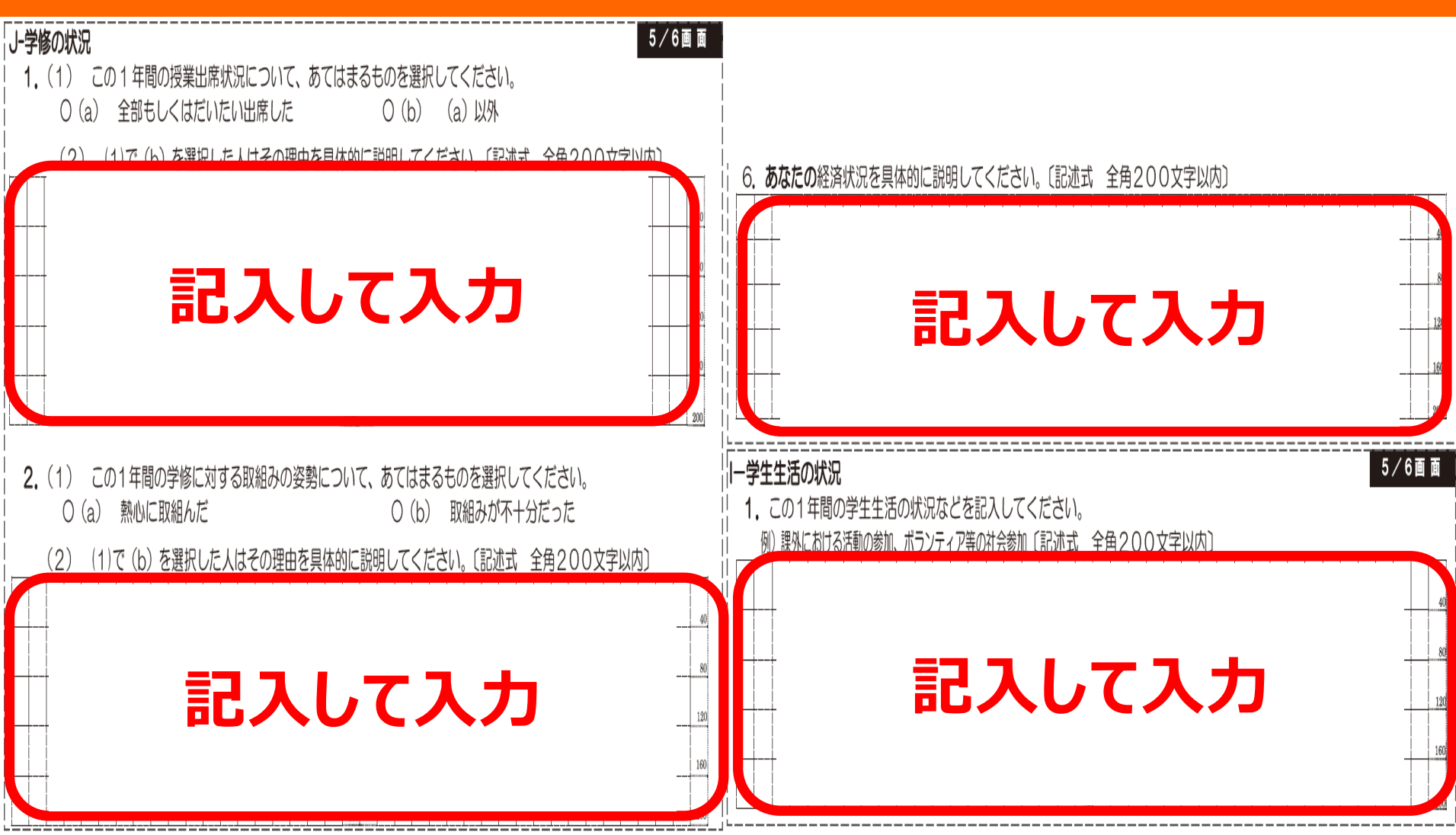

**・あなたの経済状況・学生生活の状況 ・学修状況 は半分くらい(100文字)を目安に記入して入力する。**

## **4.スカラネット・パーソナル について**

#### スカラネット・パーソナルについて

#### (1) スカラネット・パーソナル (以下「スカラ PS」) で「貸与額通知」の内容を確認します。

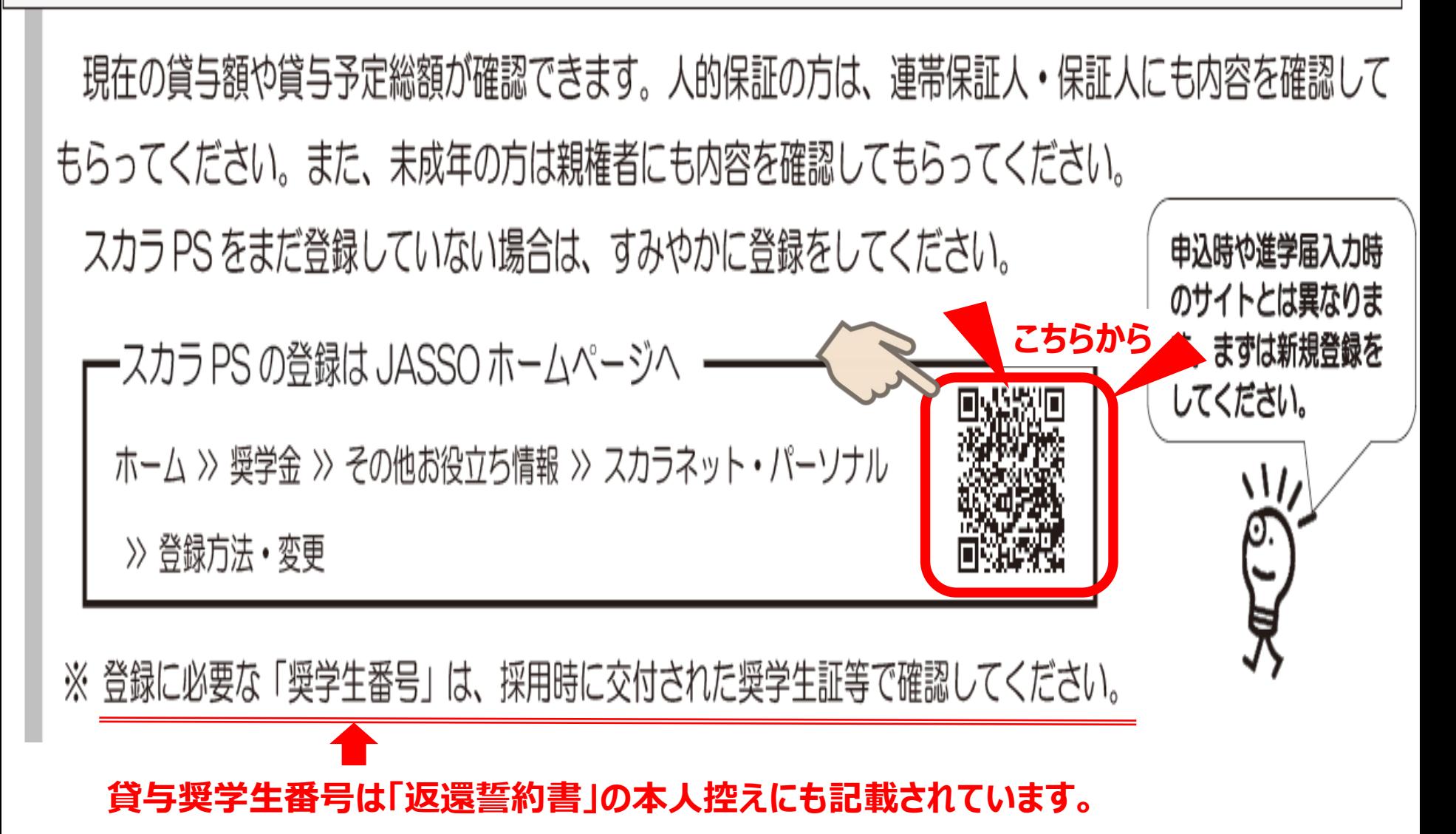

#### スカラネット・パーソナルの利用者登録について

#### スカラネット・パーソナル:scholarps.sas..Jasso.go.jp/mypage/

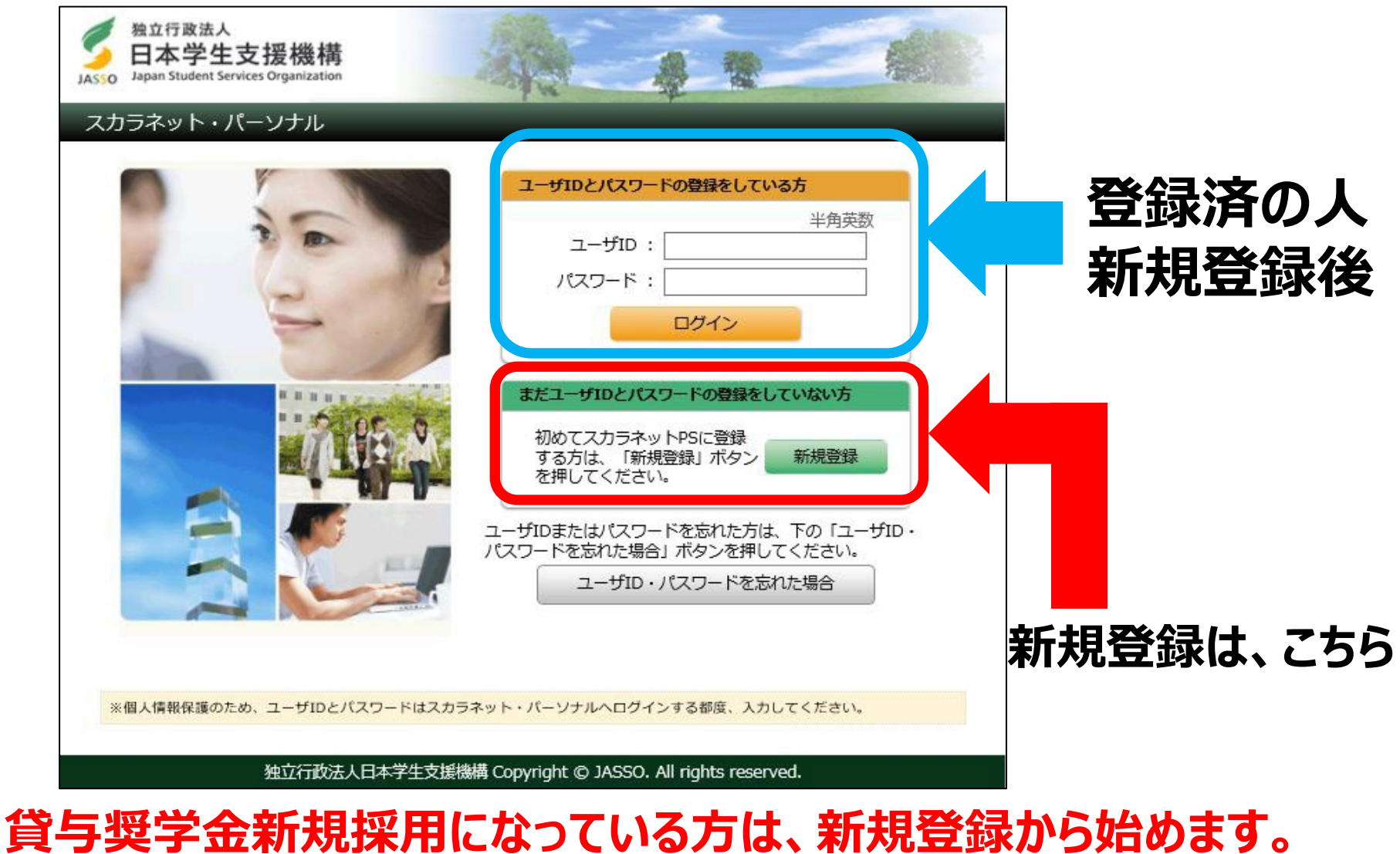

#### **給付奨学金の「10月在籍報告」をした方は、登録済です。**

#### 新規登録画面へ入力

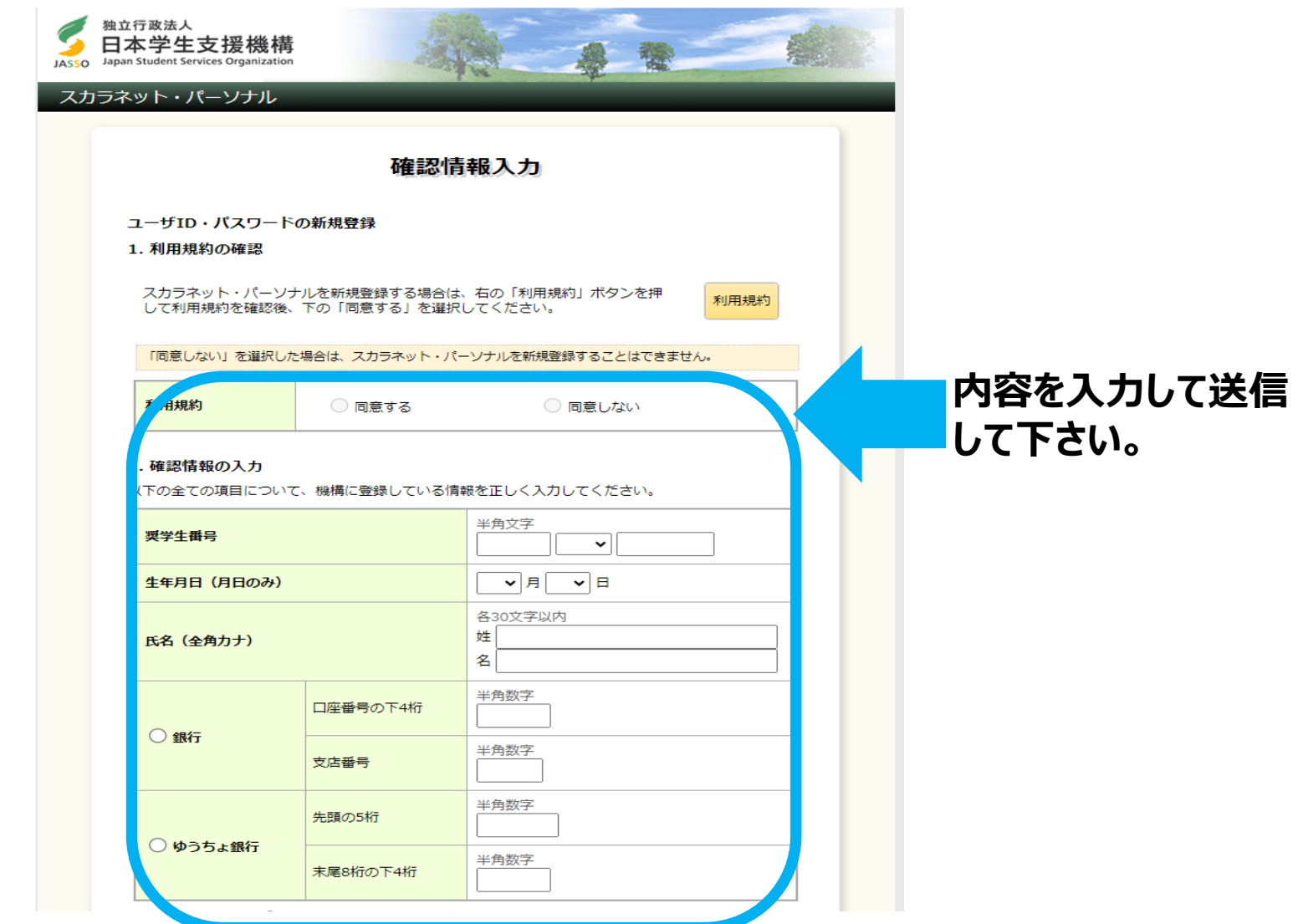

**ユーザーID/パスワードは、あなた自身で設定して下さい。 来年以降、学校では調べる事は出来ないので、必ずメモをしておいて下さい。**

#### 「継続願 |入力画

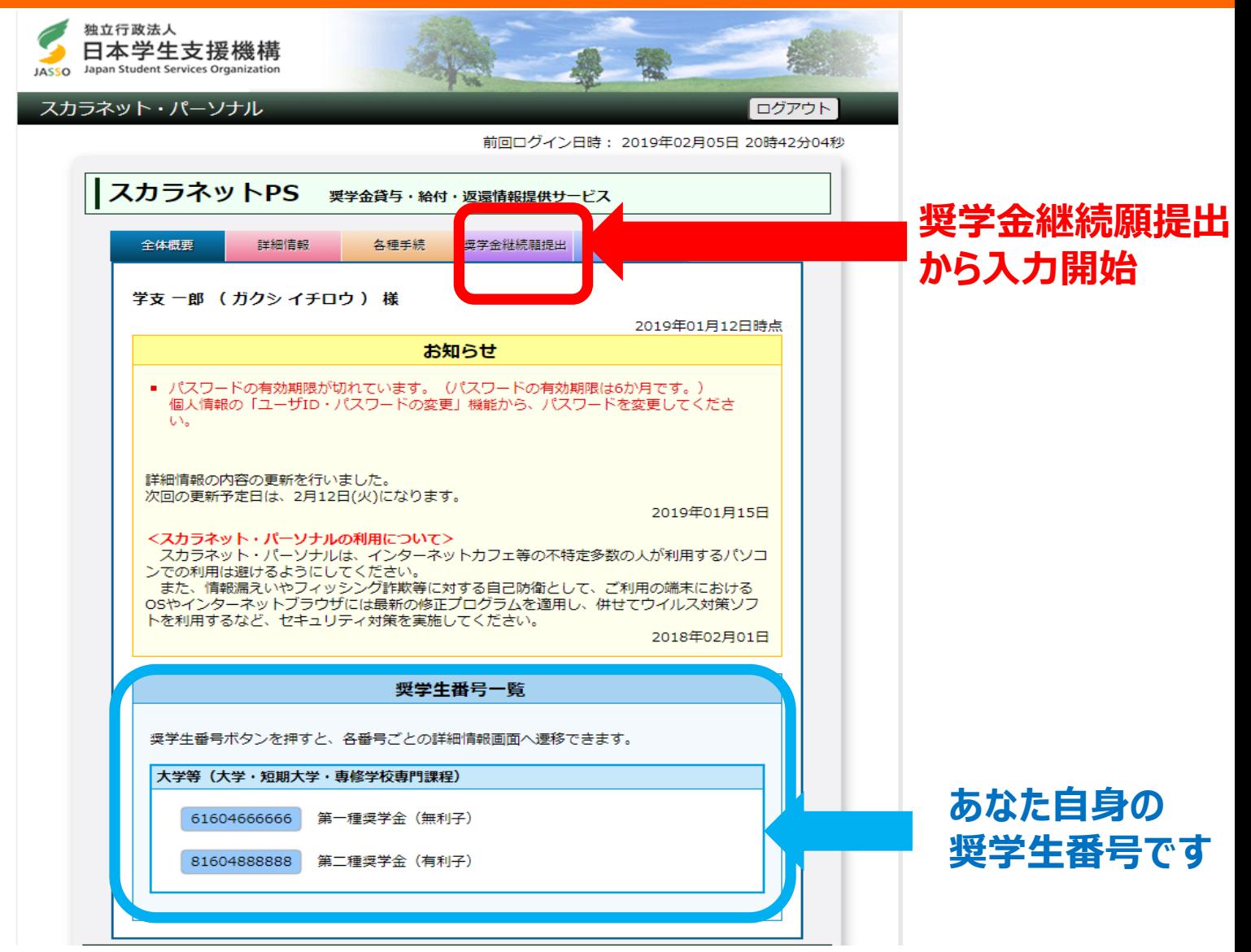

#### **準備用紙にに記入した内容を入力して下さい。**

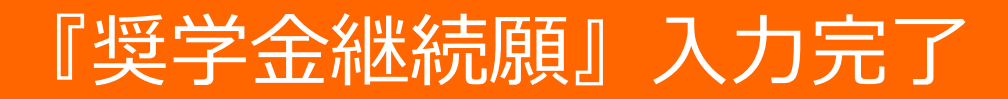

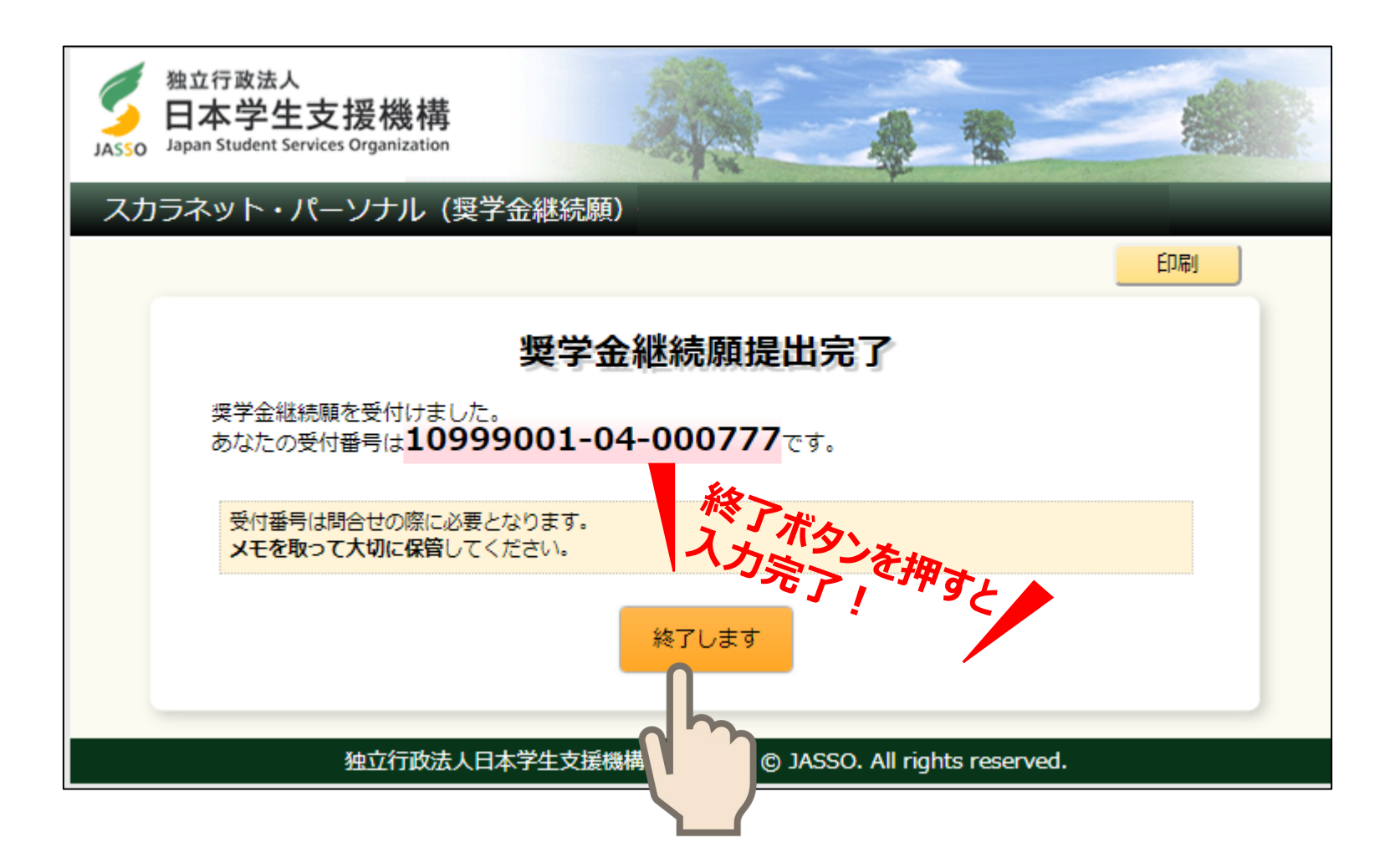

### **↑ 入力が完了したらこの画面が表示されます ↑**

#### *入力締切日・☎お問い合わせ先*

## **スカラネット・パーソナル「継続願」入力期間 2023年12月15日(金)~ 2024年1月15日(月)**

**[入力可能時間] 8時から25時まで。土日祝も入力できます。 ※12月29日から1月3日までは、年末年始のため入力不可。**

**【奨学金専用***電話番号】* **078-796-4131**

**入力後にこちらの番号から電話が 掛かってきた場合は →問い合わせがあります。 必ず折り返し電話して下さい!**